# Linux Installation HOWTO

von Matt Welsh (mdw@sunsite.unc.edu) und Marco Budde (Budde@tu-harburg.d400.de) v1.2, 20. Februar 1997

Dieser Text nennt Bezugsquellen für Linux und beschreibt dessen Installation. Diese Version konzentriert sich auf die beliebte Slackware Distribution (Version 3.1). Dieses Dokument sollte jeder neuer Linux Benutzer als erstes lesen, um erste Informationen über dieses System zu erhalten.

# **Inhalt**

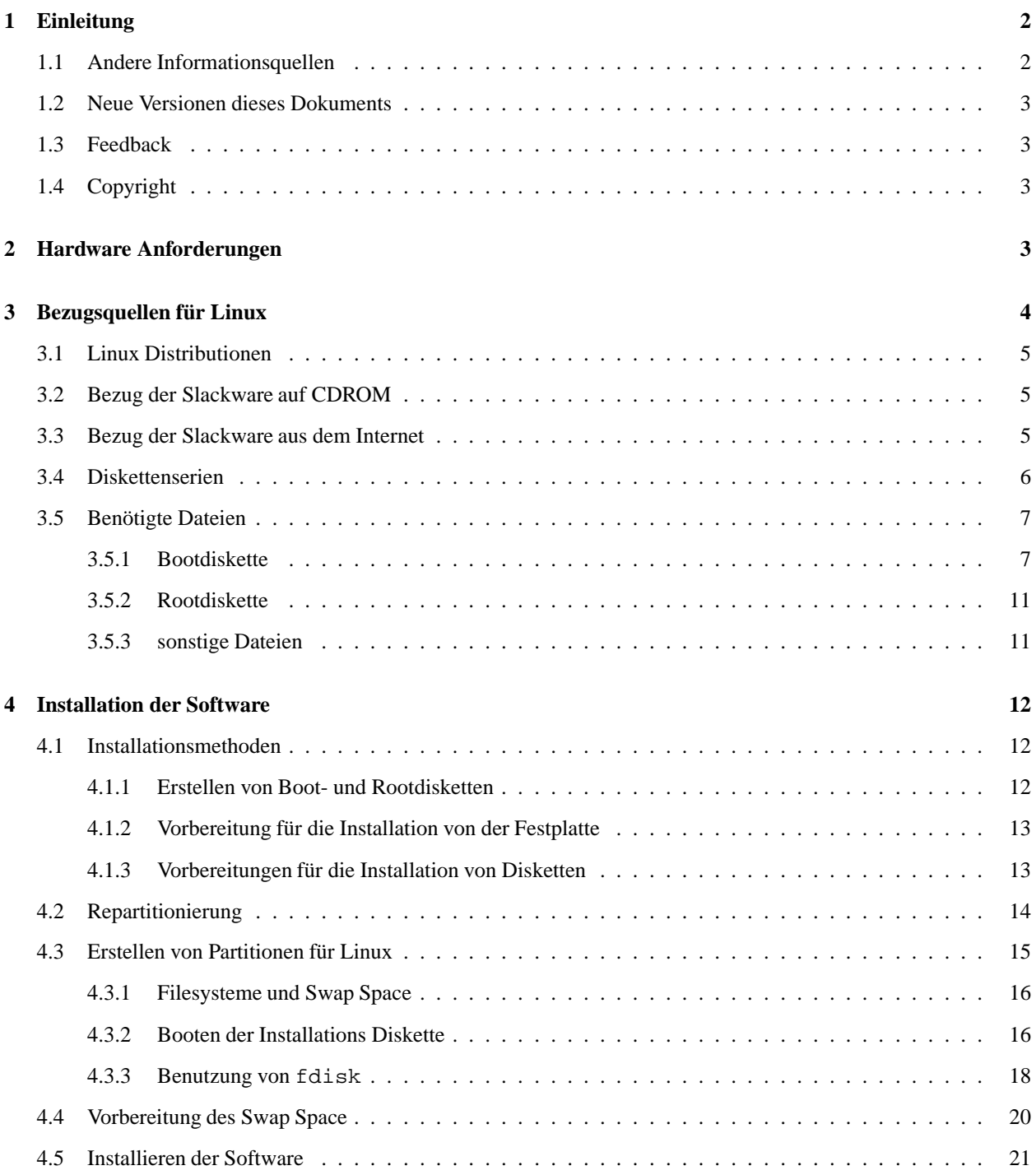

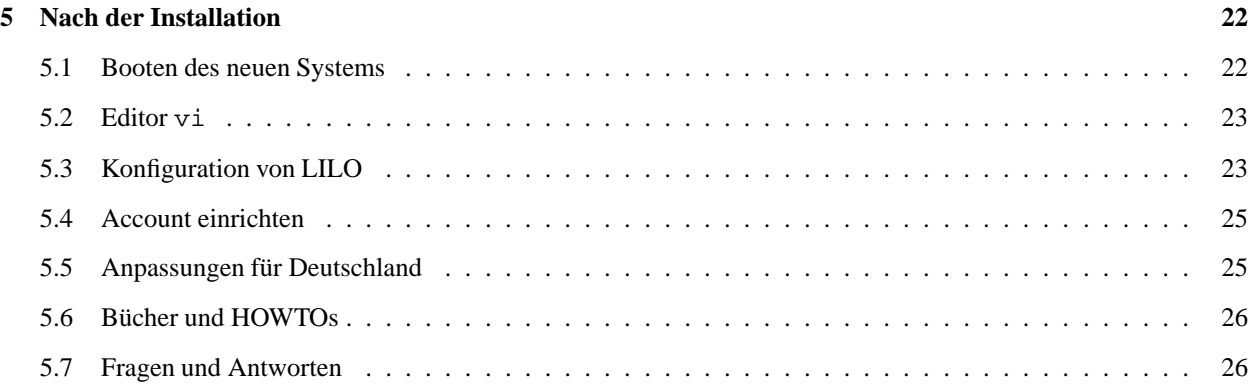

# **1 Einleitung**

Linux ist eine kostenlos kopierbare Implementation von UNIX für Rechner mit einer 80386, 80486 oder Pentium (Pro) CPU. Es unterstützt eine große Anzahl von Programmen wie z.B. das X Window System, Emacs, TCP/IP Netzwerke (inklusive SLIP). Diese Einführung in Linux geht davon aus, daß der Leser bereits von Linux gehört hat und dieses nun installieren möchte.

# **1.1 Andere Informationsquellen**

Falls Sie vorher noch nicht von Linux gehört haben, gibt es mehrere Quellen für Grundlagen Informationen über dieses System. Eine ist die Linux Frequently Asked Questions Liste (FAQ), die von

sunsite.unc.edu:/pub/Linux/docs/FAQ

bezogen werden kann. Dieses Dokument enthält häufig gestellte Fragen und Antworten über Linux; dieses sollte jeder neue Benutzer gelesen haben.

In dem Verzeichnis

sunsite.unc.edu:/pub/Linux/docs

findet man eine Anzahl weiterer Dokumente über Linux. Hier sind auch das Linux *INFO-SHEET* und die *META*-*FAQ* zu finden, die man beide gelesen haben sollte. Eine weitere Informationsquelle sind die USENET Newsgroups de.comp.os.linux.misc und comp.os.linux.announce.

Eine weitere Quelle für Linux Dokumentation ist das Linux HOWTO Archiv, das unter

sunsite.unc.edu:/pub/Linux/docs/HOWTO

zu finden ist. Die Datei HOWTO-INDEX enthält eine Übersicht der verschiedenen HOWTOs.

Das Linux Documentation Project schreibt eine Reihe von Anleitungen und Büchern zu Linux, welche alle kostenlos über das Internet zu beziehen sind. Das Verzeichnis

sunsite.unc.edu:/pub/Linux/docs/LDP

enthält die aktuellen Bücher des LDP.

Das Buch *Linux Installation and Getting Started* ist eine komplette Einführung, die den Bezug und die Installation von Linux beschreibt. Außerdem werden in diesem Ratschläge zur Benutzung gegeben, wenn das System erst einmal installiert ist. Diese HOWTO ist eine Zusammenfassung einiger der wichtigsten Informationen aus diesem Buch. *Linux Installation and Getting Started* ist im Verzeichnis

sunsite.unc.edu:/pub/Linux/docs/LDP/install-guide

zu finden.

# **1.2 Neue Versionen dieses Dokuments**

Die jeweils neuste Version diese HOWTO ist auf dem WWW Server des Deutschen Linux HOWTO Projekts unter folgenden Adresse zu finden:

```
http://www.tu-harburg.de/˜semb2204/dlhp/
```
Hier kann man die jeweils aktuelle Version auch gleich online lesen. Außerdem kann die HOWTO von folgendem Server bezogen werden:

ftp.uni-stuttgart:/pub/systems/linux/local/doc

# **1.3 Feedback**

Wenn Sie irgendwelche Frage oder Kommentare zu diesem Dokument haben, erreichen Sie mich unter den e-mail Adressen

```
Internet: Budde@tu-harburg.d400.de
Fido: Marco Budde 2:240/5202.15
```
Ansonsten bin ich zu erreichen unter

Marco Budde Vaenser Weg 73 D 21244 Buchholz i.d.N.

Ich freue mich über alle Vorschläge und Kritiken zu dieser HOWTO. Wenn Ihnen also irgendein Abschnitt in dieser HOWTO unklar sein sollte oder Sie bei Ihrer Installation irgendwelche Probleme entdeckt und gelöst haben sollten, die vielleicht auch für andere Anfänger interessant sein sollten, dann schreiben Sie mir bitte. Für den fortgeschrittenen Anwender ist es nämlich manchmal etwas schwierig, sich in die Probleme eines Anfängers hineinzuversetzen.

# **1.4 Copyright**

Dieses Dokument ist urheberrechtlich geschützt. Das Copyright für die englische *Installation HOWTO*, auf der dieses Dokument basiert, liegt bei Matt Welsh. Das Copyright für die deutsche Version liegt bei Marco Budde.

Das Dokument darf gemäß der GNU *General Public License* verbreitet werden. Insbesondere bedeutet dieses, daß der Text sowohl über elektronische wie auch physikalische Medien ohne die Zahlung von Lizenzgebühren verbreitet werden darf, solange dieser Copyright Hinweis nicht entfernt wird. Eine kommerzielle Verbreitung ist erlaubt und ausdrücklich erwünscht. Bei einer Publikation in Papierform ist das Deutsche Linux HOWTO Projekt hierüber zu zu informieren.

# **2 Hardware Anforderungen**

Was für ein System benötigt man, um Linux laufen lassen zu können? Das ist eine wirklich gute Frage; die aktuellen Hardware Anforderungen ändern sich regelmäßig. Die Linux *Hardware HOWTO* enthält eine mehr oder weniger

komplette Liste der Hardware, die von Linux unterstützt wird. Eine andere Liste ist in dem Linux *INFO-SHEET* zu finden.

Das nachfolgende ist die minimale Anforderung für einen Linux Rechner:

Jeder ISA, EISA oder VESA Local Bus Rechner, der mindestens über einen 80386SX Prozessor verfügt, kann verwendet werden. Zur Zeit wird die MicroChannel (MCA) Architektur, die man in IBM PS/2 Rechnern findet, nicht unterstützt. Viele Rechner mit PCI Bus werden ebenfalls unterstützt (siehe Linux *PCI HOWTO* für weitere Details). Ein mathematischer Coprozessor ist nicht notwendig, allerdings ist es sehr sinnvoll, einen zu haben, da einige Programme ansonsten sehr langsam laufen.

Ihr Rechner sollte mindestens über 4 MB Speicher verfügen. Theoretisch läuft Linux auch mit 2 MB, allerdings benötigen die meisten Installationen und Programme mindestens 4 MB. Je mehr Speicher Sie besitzen, um so mehr Freude werden sie an Linux haben. Wenn man die grafische Benutzeroberfläche von Linux, das sogenannte X Window System, einsetzen möchten, sollte der Rechner über mindestens 16 MB RAM verfügen. Mehr kann natürlich auch nicht schaden.

Natürlich benötigt man eine Festplatte und einen Standardkontroller. Alle MFM, RLL und (E)IDE Laufwerke und Kontroller sollten funktionieren. Viele SCSI Laufwerke und Kontroller werden ebenfalls unterstützt; weitere Informationen über SCSI findet man in der *SCSI HOWTO*.

Tatsächlich kann Linux sogar von einer einzigen 5.25 "HD Diskette gestartet werden, aber das ist nur zur Installation und zur Wartung sinnvoll.

Natürlich wird auch freier Platz auf der Festplatte benötigt. Dessen Größe ist abhängig von der installierten Software. Die meisten Installationen benötigen zwischen 40 und 80 MB. Dieses beinhaltet Platz für die Software, die Swapdatei, die als virtueller RAM benutzt wird, und freien Platz für die Benutzer.

Es ist denkbar, ein Linux System auf einer 10 MB großen Partition zu installieren, es ist aber auch denkbar, daß ein Linux System 100 MB oder mehr belegt. Dieses ist abhängig von der Anzahl der installierten Programme und deren Größe. Neben dem Platz für die Programme wird weiterer für die Daten der Benutzer benötigt. Weitere Informationen hierzu befinden sich in den folgenden Kapiteln.

Linux kann neben anderen Betriebssystemen wie MS-DOS, Microsoft Windows oder OS/2 auf der Festplatte installiert werden. Tatsächlich kann man unter Linux sogar auf die MS-DOS Dateien zugreifen und manche MS-DOS Programme starten. Das bedeutet, daß bei der Partitionierung der Festplatte Linux, MS-DOS und OS/2 jeweils ihre eigene Partition erhalten. Weitere Details hierzu folgen später.

Allerdings sind weder MS-DOS noch OS/2 eine Voraussetzung um Linux zu benutzen. Linux ist ein komplett eigenständiges Betriebssystem, das weder für die Installation noch für den Betrieb ein anderes Betriebssystem benötigt.

Zum Betrieb wird eine Hercules, CGA, EGA, VGA oder Super VGA Grafikkarte und ein entsprechender Monitor benötigt. Im allgemeinen sollten eine Grafikkarte und ein Monitor, die unter MS-DOS funktionieren, auch unter Linux einwandfrei arbeiten. Für den Betrieb des X Window Systems gibt es allerdings andere Anforderungen an die Grafikkarte. Die Linux *XFree86 HOWTO* enthält weitere Informationen über die Benutzung von X und dessen Anforderungen.

Insgesamt benötigt das kleinste Linux System nicht viel mehr wie die meisten MS-DOS oder Microsoft Windows Systeme, die heute verkauft werden. Ein 386er oder 486er mit wenigstens 4 MB RAM sollte ausreichen, um mit Linux glücklich zu werden. Linux benötigt nicht riesige Mengen von Speicherplatz, RAM oder Prozessorleistung. Ich habe Linux zuerst auf einem 386/25 MHz (der langsamste Rechner, den man bekommen kann) mit 4 MB RAM benutzt und war ziemlich glücklich. Je mehr man machen möchte, desto größer sollte der Speicher und der Prozessor sein. Meiner Erfahrung nach übertrifft ein Linux System mit einem 486er und 16 MB RAM viele Workstations.

# **3 Bezugsquellen fur¨ Linux**

In disem Abschnitt beschäftigen wir uns damit, wie man an die Linux Software gelangt.

# **3.1 Linux Distributionen**

Bevor man Linux installieren kann, muß man sich für eine der verfügbaren *Distributionen* von Linux entscheiden. Es gibt nicht die Version von Linux - es gibt viele solcher Versionen. Jede Version hat ihre eigene Dokumentation und Installationsanleitung.

Linux Distributionen sind sowohl per anonymous FTP als auch per Versand auf Diskette, Band oder CDROM beziehbar. Die Linux *Distribution HOWTO* enthält eine Liste der meisten verfügbaren Distribution, die per FTP oder Versand zu bekommen sind.

Diese HOWTO bezieht sich auf die Slackware Distribution von Patrick J. Volkerding (volkerdi@mhd1.moorhead.msus.edu). Diese ist eine der am meisten eingesetzten Distributionen; sie ist sehr aktuell und enthält eine gute Auswahl von Programme wie das X Window System, TeX und viele andere. Die Slackware Distribution besteht aus einer Anzahl von *Diskettenserien*, die jeweils einen bestimmten Typ von Software enthalten (z.B. enthält die d Serie Entwicklertools wie den gcc Compiler). Der Anwender kann bei der Installation entscheiden, welche Serien er installieren möchte. Zusätzliche oder neue Serien können sehr leicht nachträglich installiert werden.

Die Slackware ist einfach zu installieren; sie ist *sehr* selbst erklärend. Tatsächlich ist sie so selbst erklärend, daß diese HOWTO eigentlich nicht notwendig ist.

Dieses Dokument beschreibt die Slackware Version 3.1 aus dem Jahr 1996. Die Installation der nachfolgenden Versionen sollte recht ähnlich zu der hier beschriebenen Installation sein.

Informationen uber ¨ andere Distributionen sind im Linux *Installation and Getting Started* Buch des LPD zu finden. Außerdem sind weitere Distributionen von Linux auf verschiedenen FTP Servern inklusive

sunsite.unc.edu:/pub/Linux/distributions

zu finden. Weitere Informationen hierzu finden sich, wie schon weiter oben erwahnt, ¨ in der *Distribution HOWTO*.

Die Beschreibungen in diesem Dokument sollten allgemein genug sein, so daß sie auch für andere Linux Distributionen geeignet sein sollten. Ich hasse es, nur auf eine Distribution eingehen zu können, aber ich habe nicht die Zeit, um mich mit allen zu beschäftigen! Und die Slackware Distribution scheint das zu haben, was die meisten Linux Benutzer suchen.

# **3.2 Bezug der Slackware auf CDROM**

Die meisten Anwender installieren heute die Slackware von CDROM. Dieses ist sinnvoll, da die komplette Slackware über 100 MB groß ist. Eine Installation von Diskette wäre daher sehr langwierig. Außerdem läßt sich eine CDROM natürlich erheblich billiger herstellen als entsprechend viele Disketten. Ein Bezug der Slackware aus dem Internet ist für viele Anwender zu teuer und zu langwierig.

Die Firma Walnut Creek bietet eine offizielle Slackware Version an, die gegenüber der freien Version mit einiger kommerzieller Software erweitert wurde. Viele andere CDROM Hersteller bieten die Slackware in Verbindung mit Abbildern von Linux FTP Servern zu erheblich günstigeren Preisen an. Auch manchen Zeitungen liegt die Slackware als Zugabe auf CDROM bei. In der *Distribution HOWTO* findet man eine Zusammenstellung der bekannterenCDROM Hersteller.

# **3.3 Bezug der Slackware aus dem Internet**

Die Slackware Distribution von Linux ist auf einer großen Anzahl von FTP Servern in der ganzen Welt zu finden. Die Linux *META-FAQ* listet einige Linux FTP Server auf; um die Netzbelastung möglichst gering zu halten, sollte ein möglichst naher FTP Server benutzt werden. Zwei der größten FTP Server für Linux sind sunsite.unc.edu und tsx-11.mit.edu.

Die Slackware Distribution kann auf den folgenden FTP Servern gefunden werden:

- sunsite.unc.edu:/pub/Linux/distributions/slackware
- tsx-11.mit.edu:/pub/linux/packages/slackware
- ftp.cdrom.com:/pub/linux/slackware

ftp.cdrom.com ist der Hauptserver der Slackware.

Falls man wirklich die komplette Slackware aus dem Internet beziehen möchte, sollte man einen lokalen Mirror verwenden. In Deutschland ist dieses z.B.:

ftp.uni-stuttgart.de:/pub/systems/linux/slackware/

# **3.4 Diskettenserien**

Die Slackware Distribution besteht aus mehreren Diskettenserien und einigen Hilfsprogrammen. Eine Diskettenserie besteht aus mehreren Unterverzeichnissen, wobei jedes Unterverzeichnis genau auf eine Disketten paßt. Jede Diskettenserie enthält Programme einer bestimmten Kategorie.

Man kann vor einer Installation nicht genau sagen, wieviel Platz eine Serie auf der Festplatte belegen wird. Da die Dateien komprimiert vorliegen, muß man mit 2 bis 4 MB pro Diskette rechnen.

Für eine Installation der Slackware ist auf jeden Fall die a Serien notwendig, die restlichen Serien sind optional. Die Diskettenserie a belegt ungefähr 7 MB auf der Festplatte. Die zusätzliche Installation der Serien ap und d ist auf jeden Fall empfehlenswert. Wenn man das X Window System einsetzen möchte, muß man außerdem die x Serie installieren.

Die Slackware 3.1 enthält folgende Diskettenserien:

**A**

Das Basis System. Genug, um ein laufendes System zu haben und elvis und Kommunikationsprogramme benutzen zu können. Dieses basiert auf dem Linux Kernel der Version 2.0.0 und den Konzepten des Linux Filesystem Standards (FSSTND).

Diese Disketten passen auch auf 1,2 MB Disketten, obwohl das bei den restlichen Disketten nicht der Fall ist. So kann auch ein Anwender, der nur über ein 1,2 MB Diskettenlaufwerk verfügt, das Basissystem installieren. Die anderen Disketten können dann z.B. per DFÜ auf die Festplatte übertragen werden und von dort installiert werden.

# **AP**

Verschiedene Anwendungen und Hilfsprogramme, wie die manual pages, groff, ispell, joe, jed, jove, ghostscript, sc, bc, ftape Unterstützung und die quota Patches.

#### **D**

Programm Entwicklung. GCC/G++/Objective C/Fortran-77 2.7.2, make (GNU und BSD), byacc und GNU bison, flex, die 5.3.12 C libraries, gdb, SVGAlib, ncurses, gcl (LISP), p2c, m4, perl und rcs.

# **E**

GNU Emacs 19.31.

#### **F**

Eine Sammlung von FAQs und anderen Dokumenten.

# **K**

Der Source Code für der Linux Kernel der Version 2.0.0.

*Wichtig:* Die Include Dateien in den Linux Kerneln werden benötigt, um viele Programme kompilieren zu können. Aus diesem Grund sollte man den Kernel Source installieren, wenn man selbst Programme kompilieren möchte.

# **N**

Netzwerk. TCP/IP, UUCP, mailx, dip, PPP, deliver, elm, pine, BSD sendmail, Apache httpd, arena, lynx, cnews, nn, tin, trn und inn.

# **T**

teTeX Version 0.4 - teTeX is die TeX Distribution für Linux von Thomas Esser.

# **TCL**

Tcl, Tk, TclX, erzeugt mit ELF shared libraries und und dynamic loading Unterstützung. Enthält auch den Dateimanager TkDesk.

#### **Y**

Spiele. Die BSD Spielesammlung, Tetris für Terminals, Lizards und Sasteroids.

# **X**

Das Basis XFree86 3.1.2 System, mit hinzugefügtem libXpm, fvwm 1.23b und xlock. Enthält außerdem xf86config, mit dem die XF86Config Datei durch Eingabe der verwendeten Grafikkarte, Maus und Monitor erzeugt werden kann.

# **XAP**

X Anwendungen: X11 ghostscript, libgr, seyon, xfilemanager, xv 3.10, GNU chess und xboard, xfm 1.3.2, ghostview, gnuplot, xpaint, xfractint und verschiedene X Spiele.

# **XD**

X11 Server Linkkit, statische libraries und PEX Unterstützung.

# **XV**

Xview 3.2P1 Release 6. XView libraries und die Open Look virtuellen und nicht virtuellen Fenstermanager fur¨ XFree86.

# **3.5 Benotigte ¨ Dateien**

Neben den schon weiter oben im Text erwähnten Diskettenserien benötigt man einige weitere Dateien für eine Installation der Slackware.

#### **3.5.1 Bootdiskette**

Um eine Bootdiskette für die Installation erstellen zu können, benötigt man eine Datei, die das Abbild einer Bootdiskette enthält. Dieses Abbild wird Bootdisketten Image genannt.

Falls es sich bei dem Bootlaufwerk in dem Rechner, auf dem Linux installiert werden soll, um ein 1,44 MB Laufwerk (3.5") handelt, findet man die Images in dem Verzeichnis boot 144. Die Images für ein 1,2 MB Bootlaufwerk (5.25") befinden sich im Verzeichnis boot12.

Man benötigt eine der folgenden Dateien. Die Datei README. TXT in diesen Verzeichnissen enthält eine aktuelle Liste von Bootdisketten Images.

Die Bootdisketten lassen sich in zwei Gruppen einteilen: die IDE und die SCSI Bootdisketten. Die IDE Bootdisketten enthalten Unterstützung für IDE Festplatten und CDROM Laufwerke. Zusätzlich sind folgenden Treiber enthalten:

#### **aztcd.i**

CDROM Laufwerke: Aztech CDA268-01A, Orchid CD-3110, Okano/Wearnes CDD110, Conrad TXC, CyC-DROM CR520 und CR540.

# **bare.i**

Diese Bootdiskette enthält nur einen Treiber für IDE Laufwerke. Diese Diskette sollte verwendet werden, wenn man nur über einen IDE Festplattenkontroller verfügt und die Slackware nicht über das Netzwerk oder von CDROM installieren möchte.

#### **cdu31a.i**

Unterstützt die proprietäre CDROM Laufwerke Sony CDU31/33a.

### **cdu535.i**

Unterstützt die proprietäre CDROM Laufwerke Sony CDU531/535.

#### **cm206.i**

Unterstützt das proprietäre CDROM Laufwerk Philips/LMS cm206 CD-ROM mit cm260 Kontroller.

#### **goldstar.i**

Unterstützt das proprietäre CDROM Laufwerk Goldstar R420 CD-ROM, das teilweise im *Reveal Multimedia Kit* verkauft wird.

#### **mcd.i**

Unterstützt die proprietäre CDROM Laufwerke von Mitsumi, die nicht mit den (E)IDE Laufwerke von Mitsumi verwechselt werden sollten.

# **mcdx.i**

Verbesserte Version des mcd Treibers.

#### **net.i**

Enthält Unterstützung für Ethernetkarten. Diese Diskette ist zur Installation über das Netzwerk unter Verwendung von NFS gedacht.

#### **optics.i**

Unterstützt das proprietäre CDROM Laufwerk Optics Storage 8000 AT CD-ROM.

#### **sanyo.i**

Unterstützt das proprietäre CDROM Laufwerk Sanyo CDR-H94A.

#### **sbpcd.i**

Unterstützt die proprietären CDROM Laufwerke von Matsushita, Kotobuki, Panasonic, CreativeLabs (Sound Blaster), Longshine und Teac.

#### **xt.i**

Unterstützt XT Festplatten.

Die SCSI Bootdisketten enthalten Unterstützung für IDE Festplatten und CDROM Laufwerke. Zusätzlich sind die aufgelisteten Treiber enthalten:

#### **7000fast.s**

Western Digital 7000FASST SCSI Unterstützung.

#### **advansys.s**

AdvanSys SCSI Unterstützung.

#### **aha152x.s**

Adaptec 152x SCSI Unterstützung.

#### **aha1542.s**

Adaptec 1542 SCSI Unterstützung.

# **aha1740.s**

Adaptec 1740 SCSI Unterstützung.

#### **aha2x4x.s**

Adaptec AIC7xxx SCSI Unterstützung, der auf folgenden Karten Verwendung findet: AHA-274x, AHA-2842, AHA-2940, AHA-2940W, AHA-2940U, AHA-2940UW, AHA-2944D, AHA-2944WD, AHA-3940, AHA-3940W, AHA-3985, AHA-3985W).

#### **am53c974.s**

AMD AM53/79C974 SCSI Unterstützung.

#### **aztech.s**

Alle unterstützten SCSI Kontroller und Unterstützung für die CDROM Laufwerke Aztech CDA268-01A, Orchid CD-3110, Okano/Wearnes CDD110, Conrad TXC, CyCDROM CR520, CR540.

#### **buslogic.s**

Buslogic MultiMaster SCSI Unterstützung.

#### **cdu31a.s**

Alle unterstützten SCSI Kontroller und Unterstützung für die CDROM Laufwerke Sony CDU31/33a.

#### **cdu535.s**

Alle unterstützten SCSI Kontroller und Unterstützung für die CDROM Laufwerke Sony CDU531/535.

#### **cm206.s**

Alle unterstützten SCSI Kontroller und Unterstützung für das Philips/LMS cm206 CDROM Laufwerk mit dem cm260 Kontroller.

## **dtc3280.s**

DTC (Data Technology Corp) 3180/3280 SCSI Unterstützung.

#### **eata dma.s**

DPT EATA-DMA SCSI Unterstützung; Boards wie PM2011, PM2021, PM2041, PM3021, PM2012B, PM2022, PM2122, PM2322, PM2042, PM3122, PM3222, PM3332, PM2024, PM2124, PM2044, PM2144, PM3224, PM3334.

#### **eata isa.s**

DPT EATA-ISA/EISA SCSI Unterstützung; Boards wie PM2011B/9X, PM2021A/9X, PM2012A, PM2012B, PM2022A/9X, PM2122A/9X, PM2322A/9X.

### **eata pio.s**

DPT EATA-PIO SCSI Unterstützung (PM2001 und PM2012A).

#### **fdomain.s**

Future Domain TMC-16x0 SCSI Unterstützung.

#### **goldstar.s**

Alle unterstützten SCSI Kontroller und Unterstützung für das Goldstar R420 CDROM Laufwerk, das manchmal als *Reveal Multimedia Kit* verkauft wird.

### **in2000.s**

Always IN2000 SCSI Unterstützung.

#### **3. Bezugsquellen** für Linux 10

#### **iomega.s**

IOMEGA PPA3 (paralle Schnittstelle) SCSI Unterstützung. Unterstützt auch das ZIP Laufwerk für die parallele Schnittstelle.

#### **mcd.s**

Alle unterstützten SCSI Kontroller und Unterstützung für die nicht IDE Laufwerke von Mitsumi.

# **mcdx.s**

Wie mcd. s mit verbessertem Treiber für die nicht IDE Laufwerke von Mitsumi.

## **n53c406a.s**

NCR 53c406a SCSI Unterstützung.

#### **n 5380.s**

NCR 5380 und 53c400 SCSI Unterstützung.

#### **n 53c7xx.s**

NCR 53c7xx, 53c8xx SCSI Unterstützung. Dieser Treiber ist für die meisten NCR PCI SCSI Kontroller geeignet

#### **optics.s**

Alle unterstützten SCSI Kontroller und Unterstütztung für das Optics Storage 8000 AT CDROM Laufwerk (das 'DOLPHIN' Laufwerk).

# **pas16.s**

Pro Audio Spectrum/Studio 16 SCSI Unterstützung.

# **qlog fas.s**

ISA/VLB/PCMCIA Qlogic FastSCSI! Unterstützung (unterstützt auch die Control Concepts SCSI Karten, die auf dem Qlogic FASXXX Chip basieren).

#### **qlog isp.s**

Unterstützt alle Qlogic PCI SCSI Kontroller mit Ausnahme des PCI-basic, der vom AMD SCSI Treiber unterstützt wird.

#### **sanyo.s**

Alle unterstützten SCSI Kontroller und Unterstützung für das Sanyo CDR-H94A CDROM Laufwerk.

#### **sbpcd.s**

Alle unterstützten SCSI Kontroller und Unterstützung für die nicht IDE CDROM Laufwerk von Matsushita, Kotobuki,Panasonic, CreativeLabs (Sound Blaster), Longshine und Teac.

# **scsi.s**

Eine allgemeine SCSI Bootdiskette, die für die meisten von Linux unterstützten CDROM Laufwerke Treiber enthält. Diese Diskette hat aber den Nachteil, sehr viel Speicher zu verschwenden, da sie ja fast alle SCSI Treiber enthält. Wenn man den in dem eigenen Rechner verwendeten SCSI Kontroller kennt, sollte man eine spezielle Bootdiskette verwenden, die nur Treiber für diesen Kontroller enthält. Falls man den verwendeten SCSI Kontroller aber nicht kennt, ist diese Diskette vielleicht ganz hilfreich.

#### **scsinet.s**

Alle unterstützten SCSI Kontroller und Unterstützung für Ethernet.

#### **seagate.s**

Seagate ST01/ST02, Future Domain TMC-885/950 SCSI Unterstützung.

#### **trantor.s**

Trantor T128/T128F/T228 SCSI Unterstützung.

#### **ultrastr.s**

UltraStor 14F, 24F und 34F SCSI Unterstützung.

#### **ustor14f.s**

UltraStor 14F und 34F SCSI Unterstützung.

Man benötigt nur eine der obigen Bootdisketten. Die Wahl der Bootdiskette ist von der verwendeten Hardware abhängig.

Das Problem der Bootdisketten besteht darin, daß einige Hardware Treiber sich nicht miteinander vertragen und statt zu versuchen, das Hardwareproblem des Systems zu finden, ist es einfacher, eine Bootdiskette zu verwenden, bei der nur einige bestimmte Treiber eingeschaltet sind. Die meisten Anwender sollten die Bootdisketten scsi.s oder bare.i ausprobieren.

#### **3.5.2 Rootdiskette**

Neben der Bootdiskette muß für die Installation der Slackware auch noch eine Rootdiskette erzeugt werden. Auch hierfür gibt es verschiedene Image Dateien. Im Gegensatz zu den Bootdisketten gibt es seit der Slackware Version 3.0 aber nicht mehr verschiedene Images für 3,5" und 5,25" Disketten. Die Images befinden sich in dem Verzeichnis rootdsks.

Man benötigt eine der folgenden Dateien:

- color.gz. Diese Installationsdiskette verfügt über farbige Installationsmenüs. Dieses ist die richtige Diskette für die meisten Anwender.
- pcmcia.gz. Diese Diskette enthält eine spezielle Version der text.gz Installationsdiskette für die Installation über NFS auf ein Notebook mit einer PCMCIA Ethernet Karte.
- umsdos.gz. Dieses ist eine spezielle Version der color.gz Diskette, die verwendet wird, wenn Linux mit dem UMSDOS Filesystem installiert werden soll. Dieses Filesystem erlaubt es, Linux auf dem MS-DOS Filesystem zu installieren, so daß die Festplatte nicht repartitioniert werden muß. Wir werden hierauf später noch näher eingehen.
- tape.gz. Erlaubt die Installation von einem Streamer.
- text.gz. Dieses ist eine Terminal basierende Installationsdiskette. Man sollte eigentlich die color.gz Diskette verwenden, allerdings haben einige Leute von Problemen mit dieser Diskette berichtet. Wenn also die color.gz Diskette nicht korrekt funktionieren sollte, sollte man stattdessen text.gz ausprobieren. Diese Diskette ist allerdings etwas älter und die Installationsprozedur läuft etwas anders ab.

#### **3.5.3 sonstige Dateien**

Vor einer Installation sollte man unbedingt die zur Slackware mitgelieferten Textdateien lesen, die eventuell wichtige Neuerungen erwähnen, auf die diese HOWTO noch nicht eingeht. Bei der Slackware 3.1 geht die Datei README31. TXT auf allgemeine Fragen zur Installation ein. Die FAQ. TXT hilft bei der Lösung von Problemen, die während oder nach der Installation auftreten. Bei Bootproblemen sollte man die BOOTING.TXT zu Rate ziehe. Die LOWMEM.TXT versucht schließlich Probleme, die auf einen zu kleinen Hauptspeicher zurückzuführen sind, zu lösen.

- GZIP.EXE. Dieses ist die MS-DOS Version des gzip Komprimierungsprogrammes, das zur Dekomprimierung der Root- und Bootdisketten Dateien verwendet werden kann. Diese Dekomprimierung ist seit Version 3.1 der Slackware nicht mehr nötig. Mit gzip komprimierte Dateien erkennt man an der Endung . qz. Dieses Programm befindet sich im install Verzeichnis.
- RAWRITE.EXE. Die MS-DOS Version des Programms, das den Inhalt einer Datei direkt ohne Beachtung des Formats auf eine Diskette schreibt. Das Programm wird benötigt, um die Boot- und Rootdiskette aus den Image Dateien zu erzeugen. Auch dieses Programm befindet sich im install Verzeichnis.

Die Programme RAWRITE. EXE und GZIP. EXE werden nur dann benötigt, wenn man die Boot- und Rootdisketten auf einem MS-DOS System erstellen will. Auf einer UNIX Workstation mit einem Diskettenlaufwerk können die Disketten stattdessen mit dem dd Kommando erstellt werden. Weitere Informationen hierzu befinden sich auf der man page zu dd. Ansonsten kann man natürlich auch die örtlichen UNIX Spezialistem um Hilfe bitten.

# **4 Installation der Software**

In diesem Abschnitt werden wir uns damit beschäftigen, wie das System des Benutzers für die Installation vorbereitet werden muß und wie schließlich die eigentliche Installation abläuft.

# **4.1 Installationsmethoden**

Die Slackware bietet mehrere verschiedene Methoden der Installation. Am beliebtesten ist die Installation von einer CDROM oder von MS-DOS Partition der Festplatte des Anwenders. In seltenen Fällen wird die Slackware von MS-DOS Disketten installiert.

Außerdem kann die Slackware von einem NFS Filesystem über ein TCP/IP Netzwerk installiert werden. Dieses ist allerdings etwas kompliziert und wird nicht in diesem Dokument beschrieben. Wenn Sie Hilfe zu dieser Methode benötigen, fragen Sie die lokalen UNIX Spezialisten, wie man auf Ihrem System ein NFS Filesystem mountet. Hierfür benötigt man ein weiteres System im Netzwerk, das die Slackware als Filesystem exportiert.

Als erster werden wir beschreiben, wie man die Boot- und Rootdisketten erstellt und dann werden wir uns mit den weiteren Schritten für eine Installation von der Festplatte oder von Disketten beschäftigen.

# **4.1.1 Erstellen von Boot- und Rootdisketten**

Von den Boot- und Rootdisketten Images, die wir schon weiter oben besprochen haben, müssen nun als erster Arbeitsschritt die entsprechenden Disketten erstellt werden. Dieser Schritt ist unabhängig von der gewählten Installationsmethode. Hier kommen die beiden MS-DOS Programme GZIP. EXE und RAWRITE. EXE ins Spiel.

Vor der Slackware 3.1 mußte das Bootdisketten Image mit dem MS-DOS Programm GZIP.EXE entkomprimiert werden. Das Programm gzip existiert auch für viele andere Betriebssysteme. Vor der Slackware 3.0 mußte das Rootdisketten Image entkomprimiert werden. Wenn man zum Beispiel das bare. gz Bootdisketten Image verwenden möchte, gibt man das folgende MS-DOS Kommando ein:

 $C:\rangle > GZIP -D BARE.GZ$ 

Dieses dekomprimiert bare.gz und erstellt die Datei bare.

Als nächstes benötigt man zwei für MS-DOS formatierte HD Disketten. Sie müssen beide vom selben Typ sein; wenn also das Bootlaufwerk ein 3.5" Diskettenlaufwerk ist, müssen beide Disketten 3.5" HD Disketten sein. Man benutzt dann das Programm RAWRITE. EXE, um die Boot- und Rootdisketten Images auf die Diskette zu schreiben.

Wenn man zum Beispiel die bare. i Bootdiskette verwenden möchte, benutzt man folgenden Befehl, um aus der Image Datei eine entsprechende Bootdiskette zu erstellen:

 $C:\rangle>$  RAWRITE

Auf die Frage nach dem Dateinamen der zu schreibenden Datei antwortet man zum Beispiel BARE.I und auf die Frage nach dem Diskettenlaufwerk, in welchem die zu schreibende Diskette liegt, antwortet man A:. RAWRITE kopiert die Datei Block für Block direkt auf die Diskette. Auch für die Rootdiskette, wie z.B. color.gz, verwendet man RAWRITE. Nach diesem Schritt hat man nun also zwei Disketten: eine enthält die Bootdiskette, die andere enthält die Rootdiskette. Diese beiden Disketten sind jetzt nicht mehr unter MS-DOSlesbar. Sie haben jetzt das*Linux Format*.

Falls RAWRITE mit einer Fehlermeldung abbricht, liegt das meistens an nicht ganz fehlerfreien Disketten. Das Programm ist ziemlich empfindlich gegenüber schlechten Disketten.

Es soll noch einmal darauf hingewiesen werden, daß man kein MS-DOS benötigt, um die Slackware zu installieren. Allerdings erleichtert ein installiertes MS-DOS die Erstellung der Boot- und Rootdisketten. Außerdem ist es so einfacher, die Software zu installieren, weil man auf diese Weise die Software direkt von der MS-DOS Partition installieren kann. Wenn man selbst kein MS-DOS auf dem eigenen System installiert hat, kann man auch das MS-DOS System von jemand anderen benutzen, um die Disketten zuerstellen und von diesen zu installieren.

Es ist nicht notwendig GZIP.EXE und RAWRITE.EXE unter MS-DOSzu benutzen, um die Boot- und Rootdisketten zu installieren. Die gleiche Aufgabe erfüllen die Befehle gzip und dd auf einem Unix System, das natürlich über ein Diskettenlaufwerk verfügen muß. Auf zum Beispiel einer Sun Workstation mit einem Diskettenlaufwerk Device /dev/rfd0 benutzt man das Kommando:

\$ gunzip bare.gz \$ dd if=bare of=/dev/rfd0 obs=18k

Man muß bei einigen Workstations (z.B. Suns) eine passende Blockgröße als Argument (das obs Argument) übergeben oder dieses wird fehlschlagen. Falls trotzdem Probleme auftauchen, sollten Sie die man page zu dd zur Hilfe heranziehen.

# **4.1.2 Vorbereitung fur¨ die Installation von der Festplatte**

Falls Sie eine Installation der Slackware direkt von der Festplatte planen, was erheblich schneller und komfortabler ist als die Installation von Diskette, benötigen Sie eine MS-DOS Partition auf Ihrem System.

*Wichtig:* Falls Sie planen, die Slackware von einer MS-DOS Partition zu installieren, so darf diese NICHT mit DoubleSpace, Stacker oder einem anderen MS-DOS Laufwerk Komprimierer komprimiertsein. Linux kann zur Zeit DoubleSpace/Stacker MS-DOS Partition nicht direkt lesen. Man kann auf diese über den MS-DOS Emulator zugreifen, allerdings ist dieses keine Möglichkeit für die Installation der Linux Software.

Als erster Schritt für eine Installation von Festplatte legt man einfach ein Verzeichnis auf der Festplatte an, in dem die Slackware Dateien gespeichert werden. Mit dem Befehl

C:\ MKDIR SLACKWAR

erzeugt man zum Beispiel das Verzeichnis C:\SLACKWAR , das die Slackware Dateien aufnimmt. In diesem Verzeichnis sollte man dann die Unterverzeichnisse A1, A2 anlegen, die dann jeweils den Inhalt einer Diskette aufnehmen. Alle Dateien der A1 Diskette sollten also zum Beispiel in das Verzeichnis SLACKWAR\A1 und so weiter kopiert werden.

Nun kann man mit der eigentlichen Installation fortfahren. Lesen Sie jetzt ab dem Abschnitt "Repartitionierung" weiter.

# **4.1.3 Vorbereitungen fur¨ die Installation von Disketten**

Wenn Sie die Slackware von Disketten statt von der Festplatte installieren möchten, benötigen Sie eine leere, für MS-DOS formatierte Diskette für jede Slackware Diskette, die Sie bezogen haben. Die Disketten müssen das High-Density Format aufweisen.

Die A Disketten Serie (Disketten A1 bis A4) können entweder 3,5" oder 5,25" Disketten sein. Die restlichen Disketten müssen allerdings das 3,5" Format besitzen. Wenn Sie also nur ein 5,25" Laufwerk besitzen, müssen Sie sich ein 3,5" Laufwerk von jemanden anderen leihen, um die anderen Disketten Serien installieren zu können. Oder Sie installieren die Slackware, wie im vorherigen Abschnitt beschrieben, direkt von der Festplatte.

Um die Disketten zu erstellen, kopiert man einfach die Dateien aus jedem Slackware Verzeichnis auf eine eigene MS-DOS formatierte Diskette, indem man den MS-DOS COPY Befehl benutzt. So kopiert der Befehl:

 $C:\rangle>$  COPY A1 $\backslash*$ .\* A:

den Inhalt des Verzeichnisses A1 auf die Diskette im Laufwerk A: Diesen Schritt führt man für jede Diskette aus, die man bezogen hat.

Die Dateien auf den Disketten dürfen in keiner Weise verändert oder dekomprimiert werden; die Dateien müssen einfach nur auf MS-DOS formatierte Disketten kopiert werden. Das Installationsprogramm der Slackware Distribution entpackt die benötigten Dateien automatisch für den Anwender.

# **4.2 Repartitionierung**

Bei den meisten Systemen ist die Festplatte bereits für MS-DOS, OS/2 oder andere Betriebssysteme partitioniert. Aus diesem Grund müssen die Partitionsgrößen verändert werden, um für Linux Platz zu schaffen.

WICHTIG: Wenn Sie die umsdos.gz Rootdisketten verwenden, können Sie die Slackware direkt in ein Verzeichnis auf Ihrer MS-DOS Partition installieren. Dieses sollte man nicht mit der Installation VON der Festplatte verwechseln. Das "UMSDOS Filesystem" erlaubt es, ein Verzeichnis auf einer MS-DOS Partition wie ein Linux Filesystem anzusprechen. Auf diese Weise kann die Repartitionierung der Festplatte entfallen.

Diese Methode sollte allerdings eigentlich nur dann verwendet werden, wenn die Festplatte bereits vier Partitionen enthält und eine Repartitionierung mehr Probleme machen würde, als es eigentlich wert ist. Ansonsten ist diese Methode ideal, wenn man die Slackware vor der Repartitionierung testen möchte. In den meisten Fällen sollte man die Festplatte aber repartitionieren. Wenn Sie planen, UMSDOS zu benutzen, sind Sie auf sich selbst angewiesen, weil die Installation hier nicht im Detail beschrieben wird. Ab hier gegen wir davon aus, daß Sie nicht UMSDOS benutzen möchten und aus diesem Grund die Festplatte repartitionieren möchten.

Eine Partition ist einfach ein Teil der Festplatte, der für die Benutzung durch ein bestimmtes Betriebssystem reserviert ist. Wenn sich nur MS-DOS auf der Festplatte befindet, enthält die Festplatte wahrscheinlich nur eine Partition, die komplett für MS-DOS verwendet wird. Für die Benutzung von Linux muß dann die Festplatte repartitioniert werden, so daß man eine Partition für MS-DOS und eine (oder mehrere) für Linux erhält.

Es gibt drei verschiedene Arten von Partitionen: *primäre* (primary), *erweiterte* (extended) und *logische* (logical). Kurz gesagt kann jede Festplatte bis zu vier primäre Paritionen enthalten. Wenn man mehr Partitionen benötigt, muß eine erweiterte Partition, die viele logische Partitionen enthalten kann, angelegt werden. Direkt in einer erweiterten Partition werden keine Daten gespeichert; die Partition dient nur als Container für logische Partitionen. Daten werden nur in primären oder logischen Partitionen gespeichert.

Um dieses zu umgehen, benutzen die meisten Leute nur primäre Partitionen. Wenn man allerdings mehr als vier Partitionen auf einer Festplatte benötigt, muß man eine erweiterte Partition erzeugen. Logische Partitionen werden dann vom obersten Ende der erweiterten Partition erzeugt und nun hat man mehr als vier Partition auf einer Festplatte.

Man sollte auch bedenken, daß man Linux sehr leicht auch auf der zweiten Festplatte (unter MS-DOS auch D: genannt) des Systems installieren kann. Hierfür gibt man bei der Erstellung von Linux Partitionen einfach den passenden Gerätenamen (device) an. Dieses wird weiter unter im Detail beschrieben.

Zurück zur Repartitionierung der Festplatte: Das Problem bei der Veränderung der Größen von Partitionen ist, daß es keinen einfachen Weg gibt, ohne dabei die Daten der Partition zu löschen. Aus diesem Grund sollte man vor der Repartitionierung unbedingt ein Backup der Festplatte erstellen. Um die Größe der Partition zu verändern, werden wir einfach die Partition(en) löschen und sie mit einer kleineren Größe neu anlegen.

WICHTIG: Es gibt für MS-DOS einen Repartitioner, der die Daten nicht löscht. Das Programm nennt sich FIPS und kann von sunsite.unc.edu:/pub/Linux/system/Install bezogen werden. Mit FIPS, einem Festplatten Defragmentierungsprogramm (wie z.B. das DEFRAG von MS-DOS) und ein bißchen Glück, sollte es möglich sein, die Festplatte ohne Zerstörung der Daten zu repartitionieren. Es wird aber trotzdem empfohlen, ein vollständiges Backup zu erstellen, bevor man eine Repartitionierung versucht.

Wenn man nicht das Programm FIPS benutzen möchte, ist die klassische Methode der Modifikation von Partition die Verwendung des Programmes FDISK. Als Beispiel wollen wir jetzt davon ausgehen, daß der Benutzer eine 80 MB Festplatte für MS-DOS verwendet. Diese soll nun in zwei gleichgroße Teile aufgeteilt werden: 40 MB für MS-DOS und 40 MB für Linux. Um dieses zu erreichen wird das Programm FDISK unter MS-DOS verwendet, mit dem zuerst die 80 MB MS-DOS Partition gelöscht wird und dann stattdessen eine 40 MB MS-DOS Partition neu angelegt wird. Diese neue Partition kann dann formatiert werden und die vorher gesicherte MS-DOS Software kann zuruckinstalliert ¨ werden. 40 MB der Festplatte sind nun frei geblieben. Später werden auf diesem freien Platz der Festplatte die Linux Partitionen angelegt.

Zusammenfassend sollte man also folgende Schritt durchlaufen, um die Größe der MS-DOS Partition mit FDISK zu verändern:

- 1. Erstellung eines vollständigen Backups der Festplatte.
- 2. Erstellung einer MS-DOS Bootdiskette unter Verwendung des folgenden Befehls:

FORMAT /S A:

- 3. Kopieren Sie die Programme FDISK.EXE und FORMAT.COM auf diese Diskette. Falls Sie weitere Utilities (wie z.B. Programme zur Rücksicherung des Backups) benötigen, sollte Sie diese ebenfalls auf die Diskette kopieren.
- 4. Booten Sie mit der erstellten MS-DOS Systemdiskette.
- 5. Starten Sie FDISK, eventuell unter der Angabe des zu verändernden Laufwerkes (wie z.B. C: oder D:).
- 6. Benutzen Sie den Menüpunkt von FDISK, um die Partition zu löschen, deren Größe sie ändern möchten. Dieser **Schritt zerstort ¨ alle Daten auf der betreffenden Partition.**
- 7. Benutzen Sie den Menüpunkt von FDISK, um diese Partition neu mit einer kleineren Größe zu erzeugen.
- 8. Beenden Sie FDISK and formatieren Sie die neue Partition erneut mit dem FORMAT Befehl.
- 9. Sichern Sie die Originaldateien vom Backup zurück.

Man sollte beachten, daß das MS-DOS FDISK dem Benutzer die Möglichkeit gibt, ein "logisches DOS Laufwerk" zu erzeugen. Ein logisches DOS Laufwerk ist einfach eine logische Partition auf der Festplatte. Man kann Linux auf einer logischen Partition erstellen, allerdings darf diese dann nicht von dem MS-DOS FDISK erzeugt werden. Wenn man also bereits ein logisches DOS Laufwerk benutzt und Linux an dem Platz des Laufwerkes installieren möchte, sollte man das logische Laufwerk mit dem MS-DOS FDISK löschen und (später) eine logische Partition an dessen Stelle für Linux erstellen.

Die Methode, die für eine Repartitionierung für OS/2 oder andere Betriebssysteme benutzt wird, funktioniert genauso. Weitere Informationen hierzu befinden sich in der Dokumentation dieser Betriebssysteme.

# **4.3 Erstellen von Partitionen fur¨ Linux**

Nach der Repartitionierung des Laufwerkes muß eine neue Partition für Linux eingerichtet werden. Bevor wir näher auf die Erstellung eingehen, werden wir über Partitionen und Filesysteme unter Linux sprechen.

#### **4.3.1 Filesysteme und Swap Space**

Linux benötigt mindestens eine Partition für das *Root Filesystem*, welches die Linux Software selbst enthält.

Man kann sich ein *Filesystem* als eine Partition vorstellen, die für Linux formatiert worden ist. Filesysteme werden zur Speicherung der Dateien verwendet. Jedes System muß ein Root Filesystem besitzen. Allerdings ziehen es viele Benutzer vor, mehrere Filesysteme zu benutzen; jedes für jeden großen Teil des Verzeichnisbaumes. Zum Beispiel möchte man vielleicht ein eigenes Verzeichnis anlegen, daß alle Dateien unter dem /usr Verzeichnis enthält. (Beachte: auf UNIX Systemen werden forward slashes benutzt, um die einzelnen Verzeichnisse zu trennen und nicht backslashes wie in MS-DOS.) In diesem Fall hat man ein Root Filesysteme und ein /usr Filesystem.

Jedes Filesystem benötigt seine eigene Partition. Aus diesem Grund muß man, wenn man sowohl ein Root als auch ein /usr Filesystem benutzen möchte, zwei Linux Partitionen erstellen.

Zusätzlich legen die meisten Benutzer eine *Swap Partition* an, welche für den virtuellen RAM verwendet wird. Wenn man also sagen wir 4 MB Speicher im Rechner hat und eine 10 MB Swap Partition anlegt, dann kann Linux auf 14 MB virtuellen Speicher zurückgreifen.

Wenn man Swap Space benutzt, lagert Linux unbenutzte Seiten des Speichers auf die Festplatte aus, so daß man mehr Programme gleichzeitig auf einem Rechner ausführen kann. Da das Swappen allerdings meistens recht langsam ist, ist es kein Ersatz für echten physikalischen RAM. Aber Applikation, die eine große Menge an RAM benötigen (wie das X Window System), stützen sich oft auf den Swap Space, wenn man nicht genügend physikalischen RAM besitzt.

Fast alle Linux Benutzer setzen eine Swap Partition ein. Wenn man 4 MB RAM oder weniger besitzt, ist eine Swap Partition notwendig, um die Software installieren zu können. Es wird dringend empfohlen, eine Swap Partition einzusetzen, wenn man nicht über eine große Menge an physikalischem RAM verfügt.

Die Größe der Swap Partition richtet sich nach der Menge an virtuellen Speicher, die man benötigt. Es wird oft empfohlen, daß man insgesamt mindestens über 16 MB virtuellen Speicher verfügt. Aus diesem Grund legt man also zum Beispiel eine 8 MB Swap Partition an, wenn man über 8 MB physikalischen Speicher verfügt. Man sollte bedenken, daß Swap Partitionen nicht größer als 128 MB sein können. Wenn man also mehr als 128 MB Swap benötigt, muß man mehrere Swap Partition anlegen. Insgesamt kann man 16 Swap Partitionen einsetzen.

#### **4.3.2 Booten der Installations Diskette**

**Festlegung der Hardware Parameter** Als erstes wird mit der Bootdiskette der Slackware gebootet. Nachdem das System gebootet ist, erscheint folgende Meldung:

Welcome to the Slackware Linux 3.0.0 bootkernel disk!

Hier hat man die Möglichkeit, verschiedene Parameter für die Hardware einzustellen, wie zum Beispiel den IRQ und die Adresse des SCSI Kontrollers oder die Geometrie der Festplatte, bevor man das Linux Kernel bootet. Dieses ist in dem Fall notwendig, wenn Linux den SCSI Kontroller oder die Geometrie der Festplatte nicht selbst erkennen kann.

Insbesondere viele SCSI Kontroller ohne eigenes BIOS erfordern die Angabe der Portadresse und des IRQ zur Bootzeit. Außerdem speichern die IBM PS/1, ThinkPad und ValuePoint Maschinen die Festplatten Geometrie nicht im CMOS, so daß man sie zur Bootzeit angeben muß.

Um zu versuchen, das Kernel ohne spezielle Parameter zu booten, drückt man einfach die ENTER Taste am Boot Prompt.

Man sollte beim Booten sorgfältig die erscheinenden Meldungen beobachten. Wenn sich ein SCSI Kontroller in dem System befindet, sollte eine Liste mit den erkannten SCSI Geräten erscheinen. Falls eine Meldung wie diese erscheint

SCSI: 0 hosts

wurde der SCSI Kontroller nicht gefunden. In diesem Fall sollte man nach folgender Prozedur vorgehen.

Auch wenn das System Informationen über die gefundenen Festplatten Partitionen und die Geräte ausgibt, kann es vorkommen, daß diese Informationen nicht korrekt sind oder einige Geräte fehlen. In einem solchen Fall muß die Hardware Erkennung erzwungen werden.

Auf der andere Seite, wenn alles gut gegangen ist und Ihre Hardware anscheinend einwandfrei entdeckt worden ist, können Sie zum nächsten Abschnitt "Laden der Rootdiskette" übergehen.

Um die Hardware Erkennung zu erzwingen, muß man die passenden Parameter am Boot Prompt eingeben, wobei folgender Syntax verwendet wird:

ramdisk <Parameter...>

Es gibt eine große Anzahl solcher Parameter; hier sind einige der wichtigsten.

• hd=cylinders, heads, sectors Gibt die Geometrie der Festplatte an. Dieses ist bei Systemen wie IBM PS/1, ValuePoint und ThinkPad notwendig. Wenn man zum Beispiel eine Festplatte mit 683 Zylindern (cylinders), 16 Köpfen (heads) und 32 Sektoren (sectors) pro Track verwendet, gibt man folgendes ein:

```
ramdisk hd=683,16,32
```
• tmc8xx=memaddr, irq Gibt die Adresse und den IRQ für Future Domain TMC-8xx SCSI Kontroller ohne BIOS an. Zum Beispiel

ramdisk tmc8xx=0xca000,5

Man sollte beachten, daß das Prefix 0x bei allen Werten verwendet werden muß, bei denen es sich um hexadezimale Werte handelt. Dieses ist bei allen folgenden Optionen der Fall.

- st0x=memaddr, irq Bestimmt die Adresse und den IRQ für den Seagate ST02 Kontroller ohne BIOS.
- t128=memaddr, irq Bestimmt die Adresse und den IRQ für den Trantor T128B Kontroller ohne BIOS.
- ncr5380=port, irq, dma Bestimmt den Port, den IRQ und den DMA Kanal für den allgemeinen NCR5380 Kontroller.
- aha152x=port, irq, scsi\_id, 1 Bestimmt den Port, den IRQ und die SCSI ID für AIC-6260 Kontroller ohne BIOS. Dieses gilt auch für die Adaptec 1510, 152x und Soundblaster-SCSI Kontroller.

Für jede dieser Optionen muß man 'ramdisk' gefolgt von den gewünschten Parameter eingeben.

Falls Sie weitere Fragen zu diesen Optionen zur Bootzeit haben, lesen sie bitte die Linux *SCSI HOWTO*, die in jedem Linux FTP Archiv (oder von wo sie dieses Dokument bezogen haben) zu finden sein sollte. Die *SCSI HOWTO* erklart ¨ die Linux SCSI Kompatibilität detaillierter.

**Laden der Rootdiskette** Nach dem Booten des Kernel werden Sie gebeten, die Slackware Rootdiskette einzulegen:

VFS: Insert ramdisk floppy an press ENTER

Nun sollte Sie die Bootdiskette aus dem Laufwerk nehmen und die Rootdiskette ins Laufwerk legen. Dann drucken ¨ Sie ENTER um fortzufahren.

Die Rootdiskette wird in den Speicher geladen und man sollte ein Login Prompt erhalten. Loggen Sie sich als "root" ein.

```
slackware login: root
#
```
#### **4.3.3 Benutzung von fdisk**

Um die Linux Partitionen zu erzeugen, benutzen wir die Linux Version des fdisk Programmes. Nach dem Einloggen als root gibt man das Kommando

fdisk Laufwerk

ein, wobei (Laufwerk) der Name des Laufwerkes ist, auf dem man die Linux Partitionen erzeugen möchte. Die Namen der Festplatten sind:

- /dev/hda Erstes IDE Laufwerk
- /dev/hdb Zweites IDE Laufwerk
- /dev/sda Erstes SCSI Laufwerk
- /dev/sdb Zweites SCSI Laufwerk

Um zum Beispiel die Linux Partitionen auf der ersten SCSI Festplatte im System zu erzeugen, benutzt man folgendes Kommando

fdisk /dev/sda

Fall Sie fdisk ohne Argument starten, wird /dev/hda als Standardeinstellung verwendet.

Um Linux Partitionen auf der zweiten Festplatte im System zu erstellen, gibt man einfach /dev/hdb (für IDE Festplatten) oder /dev/sdb (für SCSI Festplatten) beim Aufruf von fdisk an.

Die Linux Partitionen müssen sich nicht alle auf dergleichen Festplatte befinden. Man kann zum Beispiel die Partition für das Root Filesystem auf /dev/hda und die Swap Partition auf /dev/hdb anlegen. Um dieses zu erreichen, muß man nur für jedes Laufwerk fdisk einmal aufrufen.

Die Bedienung von fdisk ist einfach. Der Befehl "p" zeigt die augenblickliche Partitions Tabelle an. "n" erzeugt eine neue Partition und "d" löscht eine bestehende Partition.

Unter Linux erhalten die Partitionen Namen, die davon abhängig sind, auf welcher Festplatte sich die Partition befindet. So nennt sich zum Beispiel die erste Partition auf dem Laufwerk /dev/hda /dev/hda1, die zweite nennt sich /dev/hda2 und so weiter. Falls man logische Partitionen verwendet, fängt die Nummerierung bei /dev/hda5 an, dann folgt /dev/hda6 und so weiter.

WICHTIG: Auf keinen Fall sollte man Partitionen von anderen Betriebssystemen mit dem Linux fdisk löschen oder erzeugen. So darf man mit dieser Version von fdisk keine MS-DOS Partitionen erzeugen oder löschen. Stattdessen verwendet man dafür das FDISK von MS-DOS. Falls man trotzdem eine MS-DOS Partition mit dem Linux fdisk erzeugt, erkennt MS-DOS die Partition nicht korrekt und kann nicht korrekt von dieser booten.

Hier nun ein Beispiel für die Benutzung von fdisk. Wir haben hier eine einzelne MS-DOS Partition, die 61693 Blöcke auf der Festplatte belegt. Der Rest der Festplatte ist frei für Linux. (Unter Linux ist ein Block 1024 Bytes groß. Aus diesem Grund sind 61693 Blöcke ungefähr 61 MB.) Wir werden zwei Linux Partitionen erzeugen: eine für den Swap und eine für das Root Filesystem.

Als erstes verwenden wir den "p" Befehl, um die aktuelle Partitions Tabelle anzuzeigen. Wie man sehen kann, ist /dev/hda1 (die erste Partition auf /dev/hda) eine DOS Partition mit 61693 Blocken. ¨

```
Command (m for help): p
Disk /dev/hda: 16 heads, 38 sectors, 683 cylinders
Units = cylinders of 608 * 512 bytes
    Device Boot Begin Start End Blocks Id System
 /dev/hda1 * 1 1 203 61693 6 DOS 16-bit >=32M
Command (m for help):
```
Als nächstes verwenden wir den Befehl "n", um eine neue Partition zu erzeugen. Die Linux Root Partition wird eine Größe von 80 MB erhalten.

```
Command (m for help): n
Command action
   e extended
   p primary partition (1-4)
p
```
Hier werden wir gefragt, ob wir eine erweiterte (extended) oder eine primäre (primary) Partition erzeugen möchten. In den meisten Fällen möchte man eine primäre Partition verwenden, wenn man nicht mehr als vier Partitionen auf einer Festplatte erzeugen möchte. Nährere Informationen hierzu befinden sich in dem obigen Abschnitt "Repartitionierung".

```
Partition number (1-4): 2
First cylinder (204-683): 204
Last cylinder or +size or +sizeM or +sizeK (204-683): +80M
```
Der erste Zylinder sollte der erste Zylinder NACH dem Zylinder sein, wo die vorherigen Partition endet. In diesem Fall endet /dev/hda1 mit Zylinder 203, so daß unsere neue Partition bei Zylinder 204 beginnt.

Wie man sehen kann, bedeutet die Schreibweise "+80M", daß man eine Partition mit einer Größe von 80 MByte erstellt. Genauso führt die Schreibweise "+80K" zur Erzeugung einer Partition mit einer Größe von 80 KByte und die Schreibweise "+80" würde eine Partition mit nur 80 Bytes erzeugen.

Warning: Linux cannot currently use 33090 sectors of this partition

Falls Sie diese Meldung sehen sollten, können Sie sie ignorieren. Sie rührt noch von der alten Beschränkung her, daß das Linux Filesystem nur 64 MByte groß sein konnte. Mit neueren Filesystemen ist dieses nicht mehr der Fall. Partitionen können nun bis zu 4 TByte groß sein.

Als nächstes erzeugen wir unsere 10 MByte Swap Partition /dev/hda3.

```
Command (m for help): n
Command action
   e extended
   p primary partition (1-4)
p
Partition number (1-4): 3
First cylinder (474-683): 474
Last cylinder or +size or +sizeM or +sizeK (474-683): +10M
```
Wieder zeigen wir den Inhalt der Partitions Tabelle an. Die angezeigten Informationen sollte man auf jeden Fall irgendwo notieren, wobei dieses besonders für die Größe der einzelnen Partitionen gilt, da diese Informationen später noch benötigt werden.

```
Command (m for help): p
Disk /dev/hda: 16 heads, 38 sectors, 683 cylinders
Units = cylinders of 608 * 512 bytes
    Device Boot Begin Start End Blocks Id System
 /dev/hda1 * 1 1 203 61693 6 DOS 16-bit >=32M
 /dev/hda2 204 204 473 82080 83 Linux native
 /dev/hda3 474 474 507 10336 83 Linux native
```
Hier sollte man beachten, daß die Linux Swap Partition (hier /dev/hda3) den Typ "Linux native" besitzt. Wir müssen diesen Typ für die Swap Partition auf "Linux swap" ändern, so daß das Installationsprogramm sie als solche erkennen kann. Um dieses zu erreichen, benutzen wir das fdisk "t" Kommando:

Command (m for help): t Partition number (1-4): 3 Hex code (type L to list codes): 82

Wenn wir nun mit "1" die Liste der verschiedenen Typen aufrufen, sehen wir, daß 82 der Typ für eine Linux Swap Partition ist.

Um fdisk zu verlassen und die Änderung der Partitions Tabelle zu speichern, benutzen wir das "w" Kommando. Um fdisk OHNE Speicherung der Änderungen zu verlassen, benutzen wir den "q" Befehl.

Nach dem Verlassen von fdisk fordert Sie das System eventuell auf, das System neu zu Booten, damit die Änderungen wirksam werden. Im allgemeinen gibt es keinen Grund, nach der Benutzung von fdisk neu zu booten. Die Version von fdisk in der Slackware Distribution ist intelligent genug, um die Partitionen ohne Rebooten zu verändern

### **4.4 Vorbereitung des Swap Space**

Falls der Rechner nur über 4 MB RAM oder weniger verfügt, muß man mittels fdisk eine Swap Partition anlegen und für die Benutzung freigeben, bevor man die Software installieren kann. Wir werden nun beschreiben, wie man ein Swap Partitionen formatiert und freigibt.

Wenn man mehr als 4 MB RAM besitzt, muß man nur die Partition(en) erstellen; es ist nicht notwendig, sie vor der Installation der Software zu formatieren und freizugeben. Falls das bei Ihnen der Fall sein sollte, können Sie direkt beim Abschnitt "Installieren der Software" weiterlesen.

Wenn Sie irgendwelche "out of memory" Fehlermeldungen während der Installation erhalten, sollten sie eine Swap Partition erstellen und freigeben, wie dieses hier beschrieben wird.

Um den Swap Space für die Benutzung vorzubereiten, benutzen wir das mkswap Kommando. Der Befehl hat folgende Syntax:

mkswap -c  $\langle$  Partition $\rangle$   $\langle$  Groesse $\rangle$ 

Wobei (Partition) der Name der Partition, wie zum Beispiel /dev/hda3, und (Groesse) die Größe der Partition in Blöcken ist.

Wenn man zum Beispiel die Swap Partition /dev/hda3 mit einer Größe von 10336 Blöcken erzeugt hat, benutzt man das Kommando:

mkswap -c /dev/hda3 10336

Die Option -c sagt mkswap, daß es die Partition bei der Einrichtung auf Bad Blocks testen soll. Wenn während des Programmablaufes von mkswap "read intr" Fehlermeldungen ausgegeben werden, bedeutet das, daß Bad Blocks gefunden und makiert wurden, so daß man diese Fehler ignorieren kann.

Um das Swappen auf das neue Laufwerk einzuschalten, benutzt man das Kommando:

swapon (Partition)

Für unseren Swap Space auf /dev/hda3 benutzen wir zum Beispiel:

swapon /dev/hda3

Es stehen nun 10 MB mehr virtuellen Speicher zur Verfügung.

Die Befehle mkswap und swapon sollten für jede Swap Partition aufgerufen werden, die man erstellt hat.

# **4.5 Installieren der Software**

Die Installation der Slackware Distribution ist sehr einfach; sie verläuft fast automatisch. Man benutzt den Befehl setup, der einen durch eine Reihe von Menüs führt, in denen die zu installierende Software, die zu benutzenden Partition und so weiter angegeben werden können. Fast alles geht automatisch.

Wir werden hier nicht genauer auf die Einzelheiten der Benutzung von setup eingehen, weil sich diese von Zeit zu Zeit ändern. Das setup Programm ist sehr selbsterklärend; es enthält seine eigene Dokumentation. Um Ihnen einen kleinen Uberblick über die Möglichkeiten zu geben, werden wir eine durchschnittliche Installation mit setup vorstellen.

Vor dem Start sollten Sie sich vergewissern, daß sie eine High-Density Diskette, die für MS-DOS formatiert wurde, zur Hand haben. Diese Diskette wird später zur Erstellung einer Linux Bootdiskette benötigt.

Nach der Benutzung von fdisk (und vielleicht mkswap und swapon wie oben beschrieben) geben Sie den folgenden Befehl ein:

# setup

Dieses bringt ein farbiges Menü mit verschiedenen Optionen wie "Addswap" (um den Swap Space einzurichten), "Source" (um die Quelle der zu installierenden Software wie z.B. Diskette oder Festplatte anzugeben), "Target" (um anzugeben, wo die Software installiert werden soll) und so weiter auf den Bildschirm.

Im allgemeinen sollten man die einzelnen Menü Optionen in folgender Reihenfolge durchlaufen:

- 1. Addswap. Falls Sie eine Swap Partition (mit fdisk) erstellt haben, sollten Sie den Menüpunkt addswap verwenden, um dem System dieses mitzuteilen. Diese Menüpunkt zeigt eine Liste der möglichen Swap Partitionen an; man braucht nur noch die Namen der gewünschten Swap Partitionen (wie /dev/hda3) eingeben. Das System fragt dann, ob die Swap Partitionen formatiert werden sollen, was man bestätigen sollte, falls man nicht schon vorher mkswap und swapon aufgerufen hat. Das bedeutet also, daß man die Swap Partition formatieren sollte, wenn man dieses nicht bereits per Hand gemacht hat, wie dieses im vorherigen Abschnitt beschrieben worden ist.
- 2. **Source.** Unter diesem Menüpunkt kann man die Quelle der zu installierenden Software angeben. Es können verschiedene Quelle wie z.B. Diskette oder Festplatte angegeben werden. Falls man die Installation von Diskette wählt, wird man gefragt, welches Diskettenlaufwerk man verwenden möchte. Falls man die Installation von Festplatte wählt, muß man die Partitionen, die die Dateien enthält, und das entsprechende Verzeichnis angeben.

Wenn man zum Beispiel Linux von einer MS-DOS Festplatte des Rechners installieren möchte und sich die Dateien im Unterverzeichnis C:\SLACKWAR befinden, sollte man den Namen der MS-DOS Partition (wie z.B. /dev/hda1) und den Namen des Verzeichnisses (wie /slackwar) angeben. Hierbei sollte man beachten, daß man forward slashes (/) und nicht backslashes (\) im Verzeichnisnamen verwendet.

Es gibt weitere Arten der Installation, wie zum Beispiel die von CDROM. Diese sollten selbsterklärend sein.

3. Target. Mit dem Menüpunkt kann der Benutzer die Partition(en) festlegen, auf die die Software installiert werden soll. Das System gibt eine Liste der möglichen Partitionen aus. Als erstes wird man gebeten, den Namen der *root Partition* (wie /dev/hda2) einzugeben. Außerdem wird man gefragt, ob die Partition formatiert werden soll. Dieses sollte man machten, falls man die Partition nicht schon früher einmal für Linux formatiert hat. Man sollte das Second Extended Filesystem (ext 2fs) Format für die Partition verwenden.

Außerdem erhält man hier die Möglichkeit, weitere Partitionen für verschiedene Teile des Verzeichnisbaumes festzulegen. Wenn man zum Beispiel eine eigene Partition für das /usr Filesystem erstellt hat, sollte man den Namen dieser Partition und das entsprechende Verzeichnis (hier /usr) eingeben.

4. **Disk Sets.** Hier kann man die Diskettenserien bestimmten, die installiert werden sollen. In der Liste kann mit den Pfeiltasten geblättert werden; mit der Space Taste kann die entsprechende Serie markiert oder gelöscht werden. Nachdem man alle gewünschten Serien ausgewählt hat, beendet man die Auswahl mit dem Drücken der RETURN Taste.

Vielleicht möchte man zu diesem Zeitpunkt zuerst nur ein minimales System installieren. Das ist kein Problem. Nur die A Serie ist erforderlich. Nach der Installation der Software kann man eventuell setup aufrufen, um weitere Disketten Serien zu installieren.

5. Install. Nachdem alle obigen Paramter eingestellt sind, ist man nur bereit für die Installation der Software. Als erstes wird man gefragt, welche Art des Promptings man benutzen möchte; man sollte die "normal" Prompting Methode verwenden (außer man ist ein Experte und hat die Installation Tagfiles in irgendeiner Art modifiziert).

Das System wird nun einfach die einzelnen Disketten Serien durchlaufen und die Software installieren. Für jedes installierte Software Paket erscheint eine Dialog Box, die die Software beschreibt. Die Software Pakete, die unbedingt benötigt werden, werden automatisch installiert. Bei jedem nicht unbedingt benötigten Software Paket wird der Benutzer gefragt, ob das Paket installiert werden soll oder nicht. Falls man ein bestimmtes Paket zu diesem Zeitpunkt nicht installieren möchte, kann man das später mit dem setup Programm jederzeit nachholen.

Während der Software Installation sollte man auf Fehlermeldungen achten, die eventuell ausgegeben werden. Am häufigsten tritt der Fehler "device full" auf. Dieses bedeutet, daß kein Platz mehr auf der Linux Partition vorhanden ist. Leider ist die Installations Prozedur der Slackware nicht intelligent genug, dieses zu erkennen, so daß trotzdem weiter versucht wird, die Software zu installieren. Falls man also eine solche Fehlermeldung während der Installation erhält, sollte man die Installation unter Verwendung von Ctrl-C abbrechen. Die einzige Lösung des "device full" Problem besteht darin, entweder die Linux Partition mit einer anderen Größe neu zu erzeugen oder die Installation neu zu starten, wobei man nun erheblich weniger optionale Pakete auswählt.

Nachdem die Installation abgeschlossen ist und wenn alles gut gegangen ist, bekommt man nun die Möglichkeit, eine "standard boot disk" zu erzeugen, welche zum Booten des neu installierten Linux Systems verwendet werden kann. Hierfür benötigt man eine leere, für MS-DOS formatierte High-Density Diskette des Typs, den der Rechner zum Booten verwenden kann. Legen Sie einfach eine Diskette ein, wenn Sie darum gebeten werden und die Boot Diskette wird erstellt.

Außerdem erhält man die Möglichkeit LILO auf der Festplatte zu installieren. Bei LILO, was für LInux LOader steht, handelt es sich um ein Programm, das es ermöglicht, Linux (genauso wie andere Betriebssysteme wie MS-DOS) von der Festplatte zu booten. Falls sie dieses Programm installieren möchten, wählen Sie einfach den entsprechenden Menüpunkt aus und folgenden Sie den Anweisungen.

Falls Sie bereits den OS/2 Boot Manager verwenden, enthält das Menü eine Option für die Konfiguration von LILO für die Benutzung mit dem Boot Manager, so daß man Linux direkt aus diesem booten kann.

Beachten Sie bitte, daß die automatische LILO Installation nicht idiotensicher ist; es gibt Situationen, in denen sie versagen kann. Stellen Sie sicher, daß sie eine Möglichkeit haben, MS-DOS, Linux und anderen Betriebssysteme von Diskette zu booten, bevor Sie versuchen, LILO zu installieren. Falls die LILO Installation versagen sollten, hätten Sie immer noch die Möglichkeit, das System von Diskette zu booten und das Problem zu beheben.

Weitere Informationen zur Konfiguration von LILO folgen weiter unten.

Nach der eigentlich Installationsprozedur folgen weitere Menüs, die die Konfiguration des Systems ermöglichen. Dieses beinhaltet zum Beispiel die Bestimmung des Modem und Maus Devices und der Zeitzone. Folgen Sie einfach den Menüpunkten.

# **5 Nach der Installation**

# **5.1 Booten des neuen Systems**

Wenn alles planmäßig gelaufen ist, sollte man nun von der Linux Boot Diskette, die nach der Installation der Software erstellt worden ist, booten können. Falls man LILO installiert hat, kann man auch direkt von der Festplatte ohne Verwendung der Bootdiskette booten.

Zum Booten unter Verwendung von LILO entfernt man alle Disketten aus den Laufwerken des Rechners und führt einen Reset aus. Während des Bootvorganges erscheint irgendwann auf dem Bildschirm die Meldung LILO. Dieses ist das Bootprompt. Hier kann man wählen, welches Betriebssystem gebootet werden soll. Hierfür drückt man zuerst die Shift oder die Strg (Control) Taste. Es erscheint dann das eigentlich Boot Prompt. Mit der Tab Taste kann man sich die möglichen Betriebssysteme anzeigen lassen. Einen dieser Namen gibt man dann am Prompt ein, um das entsprechende Betriebssystem zu starten.

Nachdem der Bootvorgang abgeschlossen ist und das System bereit ist, erscheint das Login Prompt, das ungefähr so aussieht:

```
Welcome to Linux 2.0.0.
darkstar login:
```
Hier kann man sich als Benutzer root einloggen.

# **5.2 Editor vi**

Im Gegensatz zu Betriebssystemen wie Windows 95 werden unter Linux fast alle Programme nicht über Menüs sondern über Textdateien konfiguriert. Aus diesem Grund sind einfache Kenntnisse eines Unix Editors unvermeidbar. Dieses gilt insbesondere deshalb, da die Bedienung von Unix Editoren gerade für Umsteiger von MS-DOS oder Windows auf den ersten Blick sehr unkomfortabel ist.

Der Editor vi ist der Standardeditor, den man eigentlich unter jedem Unix findet. Der Editor wird mit dem Befehl

vi <Datei>

gestartet. Der Editor verfügt über mehrere Modi. Nach dem Start befindet man sich im Kommandomodus. Um die geladene Datei jetzt editieren zu können, muß man durch Drücken der i Taste in den Editiermodus schalten. Nachdem man alle Änderungen vorgenommen hat, schaltet man durch Drücken der <ESC> Taste wieder in den Kommandomodus. Um die Datei zu speichern und den Editor zu verlassen, gibt man jetzt : wq ein. Um den Editor zu verlassen, ohne die Änderungen zu speichern, verwendet man die Kombination : q!.

# **5.3 Konfiguration von LILO**

Dieser Abschnitt müssen Sie nur dann lesen, falls die Installation von LILO über das Slackware Setup Programm fehlgeschlagen ist und Sie LILO per Hand installieren möchten.

LILO ist ein Bootmanager, der benutzt werden kann, um zur Bootzeit zwischen Linux, MS-DOSund anderen Betriebssystemen zu wählen. Falls Sie LILO als *primären* Bootmanager installieren, übernimmt er die erste Stufe des Bootprozesses für alle Betriebssysteme auf der Festplatte. Dieses funktioniert solange gut, solange MS-DOS das einzige andere Betriebssystem ist, das man auf dem Rechner installiert hat. Wie auch immer, wenn man OS/2 installiert, verfügt dieses über einen eigenen Bootmanager. In diesem Fall möchte man vielleicht, daß der OS/2 Bootmanager der primäre Bootmanager ist und daß LILO Linux als *sekundärer* Bootmanager bootet.

Die Slackware Installations Prozedur erlaubt es, LILO zu installieren und zu konfigurieren. Allerdings ist diese Methode nicht ausgereift genug, um alle Eventualitäten zu berücksichtigen. Es ist eventuell in manchen Fällen leichter, LILO per Hand zu konfigurieren.

Um LILO auf einem System einzurichten, muß nur die Datei /etc/lilo.conf editiert werden. Nachfolgend zeigen wir ein Beispiel für eine LILO Konfigurationsdatei, wobei sich die Linux Root Partition auf /dev/hda2 befindet und MS-DOS auf /dev/hdb1 (auf der zweiten Festplatte) installiert ist.

```
# installieren soll.
boot = /dev/hda
# Das Boot Image, das installiert wird; dieses sollte man nicht aendern.
install = /boot/boot.b
# Fuehrt einige Optimierungen durch. Funktioniert nicht auf allen Rechnern.
compact
# Der Abschnitt fuer das Booten von Linux
image = /vmlinuz # Das Kernel befindet sich in /vmlinuz
  label = linux # Gibt ihm den Namen "linux"
 root = /dev/hda2 # Benutze /dev/hda2 als Root Filesystem
 vga = ask \# Frage nach dem VGA Modus
  append = "aha152x=0x340,11,7,1" # Dieses kann man den Bootoptionen
                                 # hinzufuegen, damit der SCSI Kontroller
                                 # erkannt wird.
# Der Abschnitt fuer das Booten von MS-DOS
other = /dev/hdb1 # Dieses ist die MS-DOS Partition
  label = msdos # Gibt ihr der Namen "msdos"
  table = /dev/hdb # Die Partitionstabelle fuer die zweite Festplatte
```
Nachdem man die Datei /etc/lilo.conf editiert hat, muß das Programm /sbin/lilo als root aufgerufen werden. Hiermit wird LILO auf der Festplatte installiert. Man sollte bedenken, daß /sbin/lilo jedesmal aufgerufen werden muß, wenn man das Kernel neu kompiliert hat. Hierüber braucht man sich im Moment noch keine Gedanken machen, aber man sollte sich dieses für später merken.

Beachten Sie bitte, wie wir hier die append Option in der /etc/lilo.conf verwenden, um Bootparameter festzulegen, wie wir dieses bereits beim Booten der Slackware Bootdiskette gemachten haben.

Nun kann das System von der Festplatte neu gebootet werden. Standardmäßig bootet LILO das Betriebssystem, das als erstes in der Konfigurationsdatei erscheint. Bei unserem Beispiel ist das Linux. Um zum Bootmenu¨ zu gelangen, um ein anderes Betriebssystem auszuwählen, hält man beim Booten des Systems die Shift oder die Strg (Control) Taste gedrückt. Es erscheint dann ein Prompt, das ungefähr so aussieht:

LILO boot:

Hier gibt man nun entweder den Namen des zu bootenden Betriebssystems ein (Die Namen werden durch die label Zeile in der Konfigurationsdatei festgelegt; in diesem Fall also entweder linux oder msdos.) oder man drückt die Tab Taste, um eine Liste zu erhalten.

Gehen wir jetzt mal davon aus, daß wir LILO als sekundären Bootmanager verwenden wollen, um zum Beispiel Linux vom OS/2 Bootmanager zu booten. Um eine Linux Partition von dem OS/2 Bootmanager zu booten, muß man die Partition allerdings mit dem FDISK von OS/2 (nicht von Linux) erzeugen und mit einer FAT oder HPFS formatieren, so daß OS/2 sie erkennt.

Um Linux mit LILO aus dem OS/2 Bootmanager heraus zu booten, installiert man LILO auf dem Linux Root Filesystem (im obigen Beispiel /dev/hda2). In diesem Falls sollte die LILO Konfigurationsdatei ungefähr folgend aussehen:

```
boot = /dev/hda2
install = /boot/boot.b
compact
image = /vmlinuz
  label = linux
  root = /dev/hda2vga = ask
```
Beachten Sie bitte die Veränderung in der boot Zeile. Nach dem Aufruf von /sbin/lilo sollte man die Linux Partition im Bootmanager hinzufügen können. Diese Methode sollte auch bei den Bootmanagern von anderen Betriebssystemen funktionieren.

# **5.4 Account einrichten**

Nach dem Booten des Systems und dem Einloggen als root sollte man sich als erstes einen eigenen Account einrichten. Für diesen Zweck kann der Befehl adduser verwendet werden, zum Beispiel:

```
# adduser
Login to add (ˆC to quit): ebersol
Full Name: Norbert Ebersol
GID [100]: 100
UID [501]: 501
Home Directory [/home/ebersol]: /home/ebersol
Shell [/bin/bash]: /bin/bash
Password [ebersol]: new.password
Information for new user [ebersol]:
Home directory: [/home/ebersol] Shell: [/bin/bash]
Password: [new.password] UID: [502] GID:[100]
Is this correct? [y/n]: y
```
adduser fragt nach verschiedenen Dingen, wie dem Loginnamen, dem vollständigen Namen, der Gruppenkennung (GID), der Benutzerkennung (UID) und so weiter. Für die meisten Teile kann man die Standardeinstellungen verwenden. Falls Sie nicht mit der Erstellung von Benutzern auf UNIX Systemen vertraut sind, empfehle ich Ihnen dringend, ein Buch über die Administration von UNIX Systemen zu kaufen. Es wird bei der Einrichtung und der Benutzung des neuen Systems sehr hilfreich sein.

Man kann sich nun als neuer Benutzer einloggen. Mit den Tasten Alt-F1 bis Alt-F8 kann man zwischen den *virtuellen Konsolen* umschalten, die es ermöglichen, daß man sich mehrmals von der Konsole einloggen kann. Das passwd Kommando kann benutzt werden, um das Password des neuen Accounts festzulegen; man sollte ein neues Password für den root und für jeden neuen Benutzer, den man erzeugt hat, festlegen.

# **5.5 Anpassungen fur¨ Deutschland**

Leider sind die meisten Unix Programm nicht unbedingt für die Verwendung der deutschen Umlaute ausgelegt. Um für den Anfang wenigstens im Shell eine vernünftige Tastaturbelegung zu haben, sollte man die Datei ~/.inputrc mit folgendem Inhalt erstellen:

```
set meta-flag on
set convert-meta off
set output-meta on
"\e[1˜": beginning-of-line
"\e[3˜": delete-char
"\e[4˜": end-of-line
```
Einige Linux Programmen können durch folgenden Eintrag in /etc/profile angepaßt werden:

```
export LANG="de_DE"
```
Weitere Informationen zur Anpassung von Linux Programmen für die Anwendung in Deutschland findet man in der *German HOWTO*.

# **5.6 Bucher ¨ und HOWTOs**

Offensichtlich gibt es viele weitere Dinge, die eingerichtet und konfiguriert werden müssen. Zu Linux sind eine Vielzahl von Büchern und HOWTOs erschienen. Außerdem gibt es eine große Anzahl von Büchern, die sich allgemein mit Unix Systemen beschäftigen. Im Rahmen dieser HOWTO können natürlich nicht alle Bücher aufgeführt werden. Ich erwähne deshalb nur die vier für Anfänger am besten geeigneten Bücher:

- Zum Thema Administration allgemein ist das Buch *Unix System Administration* von zu ÆleenFrisch empfehlen, das bei O'Reilly und Associates erschienen ist.
- Zum Einstieg in Linux und seine Programme ist das Buch *Linux - Wegweiser zur Installation und Konfiguration* von Matt Welsh und Lar Kaufman geeignet, das ebenfalls bei O'Reilly erschienen ist.
- Ebenfalls an Linux Einsteiger richtetsich das Buch*Linux - Installation, Konfiguration, Anwendung* von Michael Kofler, das bei Addison-Westley erschienen ist.
- Mit der Einrichtung des Netzwerkes beschäftigt sich das Buch *Linux Wegweiser für Netzwerker* von Olaf Kirch, das auch bei O'Reilly zu bekommen ist.
- Für Anwender, die dem Englisch nicht ganz so mächtig sind und deshalb eventuell mit den englischen man pages der Programme Probleme haben, ist das *Linux Anwender Hanbuch* zu empfehlen, das bei LunetIX erschienen ist.

Neben diesen gedruckten Büchern gibt es vom LDP noch einige weitere Bücher, die man unter

```
sunsite.unc.edu:/pub/Linux/docs/LDP
```
finden kann.

Außerdem existieren für Linux eine große Anzahl von HOWTOs. Diese beschäftigen sich jeweils speziell mit einem Aspekt von Linux. Die HOWTOs sind zu finden unter

```
sunsite.unc.edu:/pub/Linux/docs/HOWTO
```
Einige dieser HOWTOs, wie z.B. diese HOWTO, die sie gerade lesen, gibt es als deutsche Übersetzung vom DLHP. Diese können von

http://www.tu-harburg.de/˜semb2204/dlhp/

bezogen werden.

# **5.7 Fragen und Antworten**

*Bei der Installation der Slackware wurde das CDROM Laufwerk des Rechners erkannt. Nachdem nach der Installation der Rechner neu gebootet wurde, wird das CDROM Laufwerk nicht mehr erkannt.*

Dieses Problem liegt darin begründet, daß bei der Installation wahrscheinlich ein Kernel verwendet wurde, das Unterstützung für dieses CDROM Laufwerk enthielt. Allerdings wurde bei der Installation ein Kernel ohne CDROM Unterstützung ausgewählt und installiert.

Um das Problem zu beheben muß ein neues Kernel kompiliert wird. Dieses erfolgt menugesteuert und sollte auch für Anfänger kein Problem darstellen. Wie dieses genau gemacht wird, kann man in der deutschen Kernel HOWTO nachlesen, die man unter

findet.

# *Warum bricht der Compiler manchmal mit 'signal 11: internal compiler error' ab?*

Dieses ist in 99% aller Fälle ein Hardwarefehler. Meistens kann dieses Problem durch die Erhöhung der Waitstates im BIOS gelöst werden. Meistens kann man das Problem auch durch das Abschalten des Prozessor Caches beheben, allerdings wird dadurch der Rechner deutlich langsamer. Die wirkliche Ursache des Fehlers liegt meistens in defekten oder minderwertigen RAM Bausteinen begründet.